Bitget交易所作为币圈中全国排名相对靠前的交易所,必然拥有许多的用户,Bitget 交易所依靠多种加密货币交易方式,如币币交易、永续合约和期货合约交易、简单操 作的一键跟单功能以及直观友好的交易界面等多项优势,不断吸引着更多投资者的加 入,Bitget交易所目前在币圈排第15名,上线了512个币种,支持703个交易对,近期一 直有传闻Bitget交易所提现比较困难,不清楚Bitget交易所怎么提现?下面就来为各位 投资者详细介绍一下Bitget交易所提现全教程。

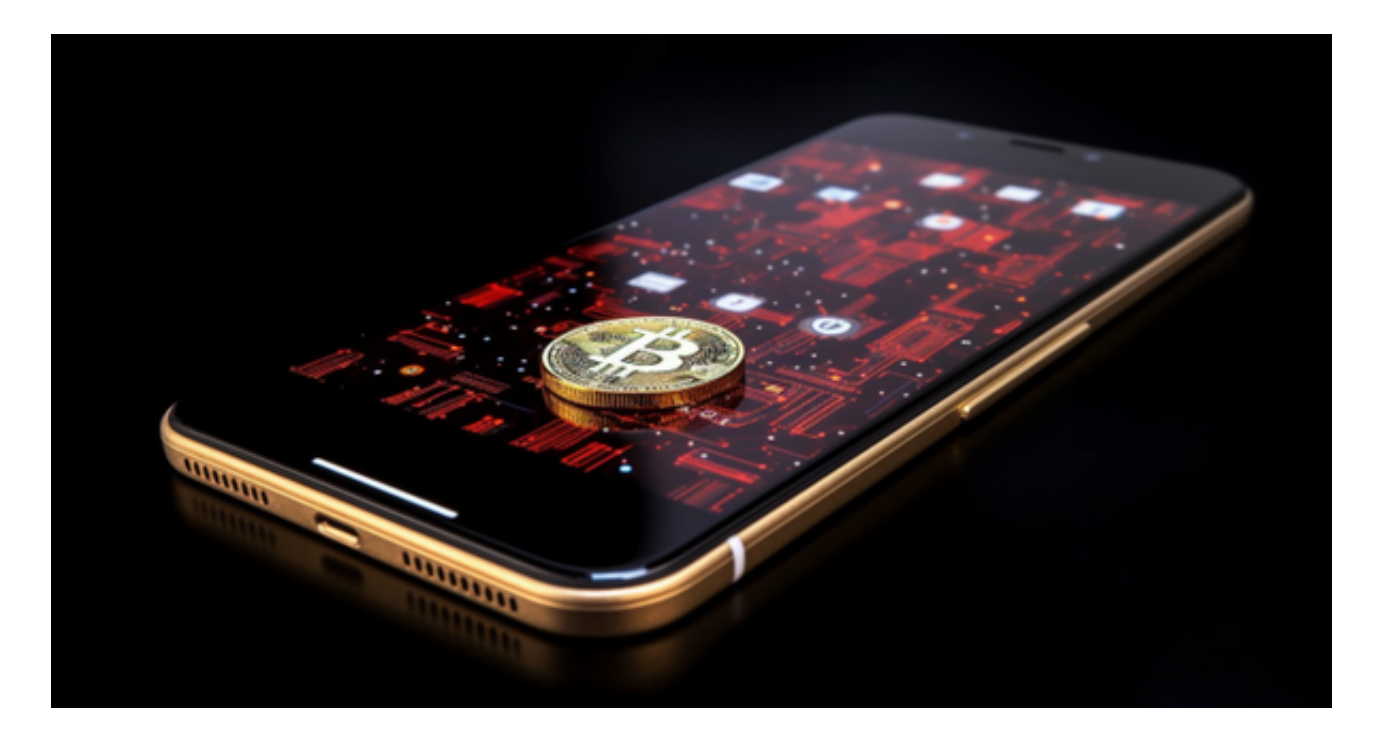

Bitget交易所怎么提现?

 Bitget交易所怎么提现过程非常简单,只需要按照以下几个步骤进行操作即可完成 提现流程,以下是具体的操作。

步骤:

第一步:Bitget交易所注册教程

打开Bitget交易所(点击注册),选择"手机号码"输入手机号,根据提示设置密码,点 击"创建账号"。

进行智能验证后,拖动滑块完成拼图。

输入收到的六位数字验证码,即可完成账号注册。

第二步:KYC认证

点击首页的"用户中心" -- "身份认证"。

选择个人认证,选择地区后根据需求进行等级认证。

第三步:提现

1、找到首页的"C2C"选择"C2C交易"。

2、选择"出售",可在"全部"。位置选择支付方式,选择商家后点击商家右侧的 "出售"、而后根据弹窗提示进行操作即可。

3、若是想要查询历史订单,点击[…]右侧的图标即可。

 Bitget平台是一个安全、可靠、高效、用户友好的数字资产交易平台。如果您是数 字资产交易的爱好者,那么不妨来体验一下Bitget平台的魅力。

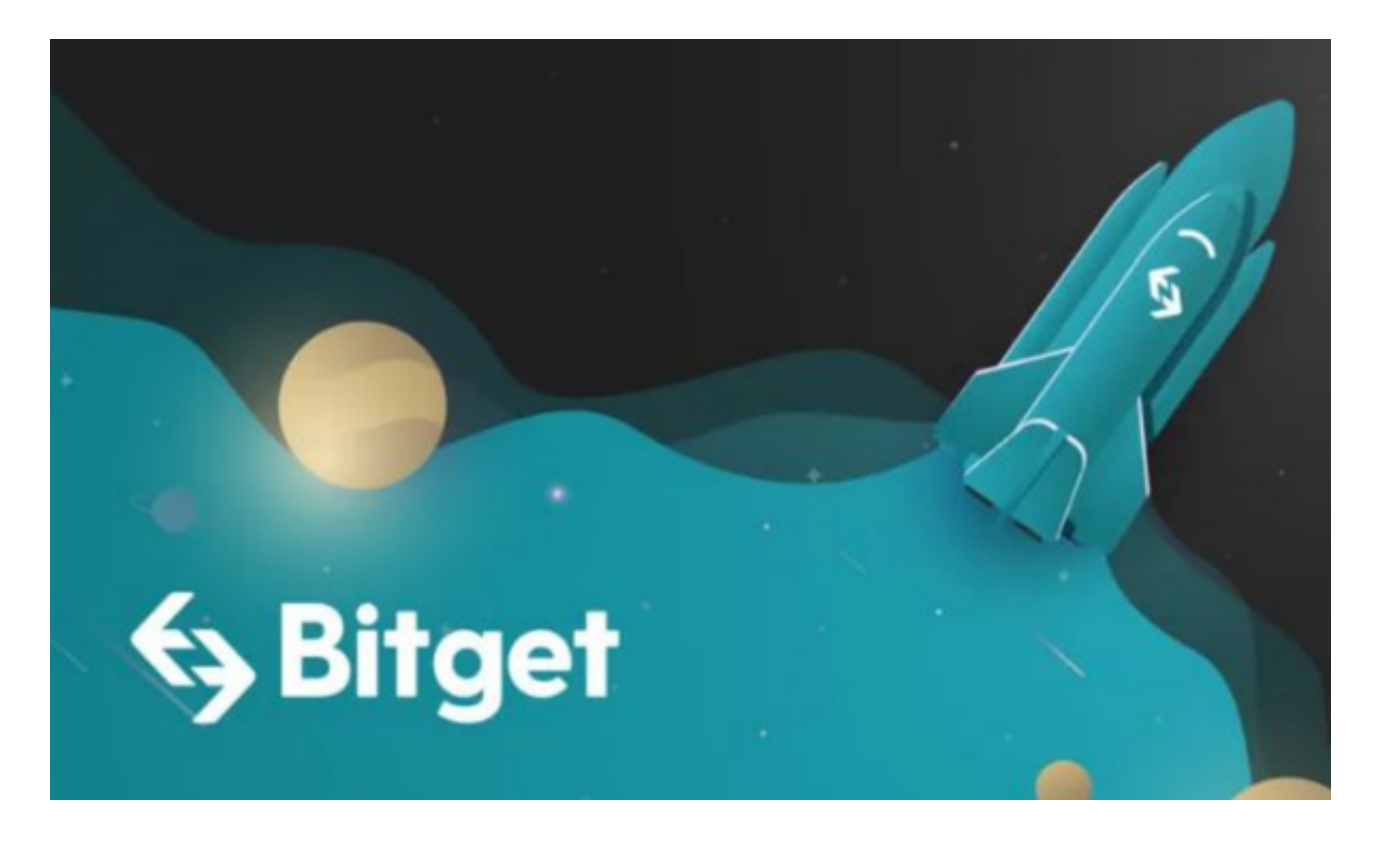

 对于投资者来说,在手机上下载Bitget新版本APP即可,使用您的手机浏览器打开 Bitget官方网站,在页面底部可以找到APP下载区域,或者直接在搜索引擎中搜索 "bitget app下载" 也能找到下载链接。点击"APP下载"按钮,即可跳转到Bitg

et手机App下载页面。在下载页面上您可以选择下载IOS或者Android版本,下载 完成之后,您可以点击"打开"并按照提示进行安装,打开应用程序,按照指示进 行注册或登录,此时,您就可以开始在Bitget的手机App上交易加密货币。

 需要注意的是,从未经过官方授权的第三方网站或应用程序下载Bitget App可能 存在安全风险,请务必从Bitget官方渠道下载App,以确保您的交易和资产安全。